# Manual NLTP Activities Reporting Tool (web release version 1.0)

## **Contents**

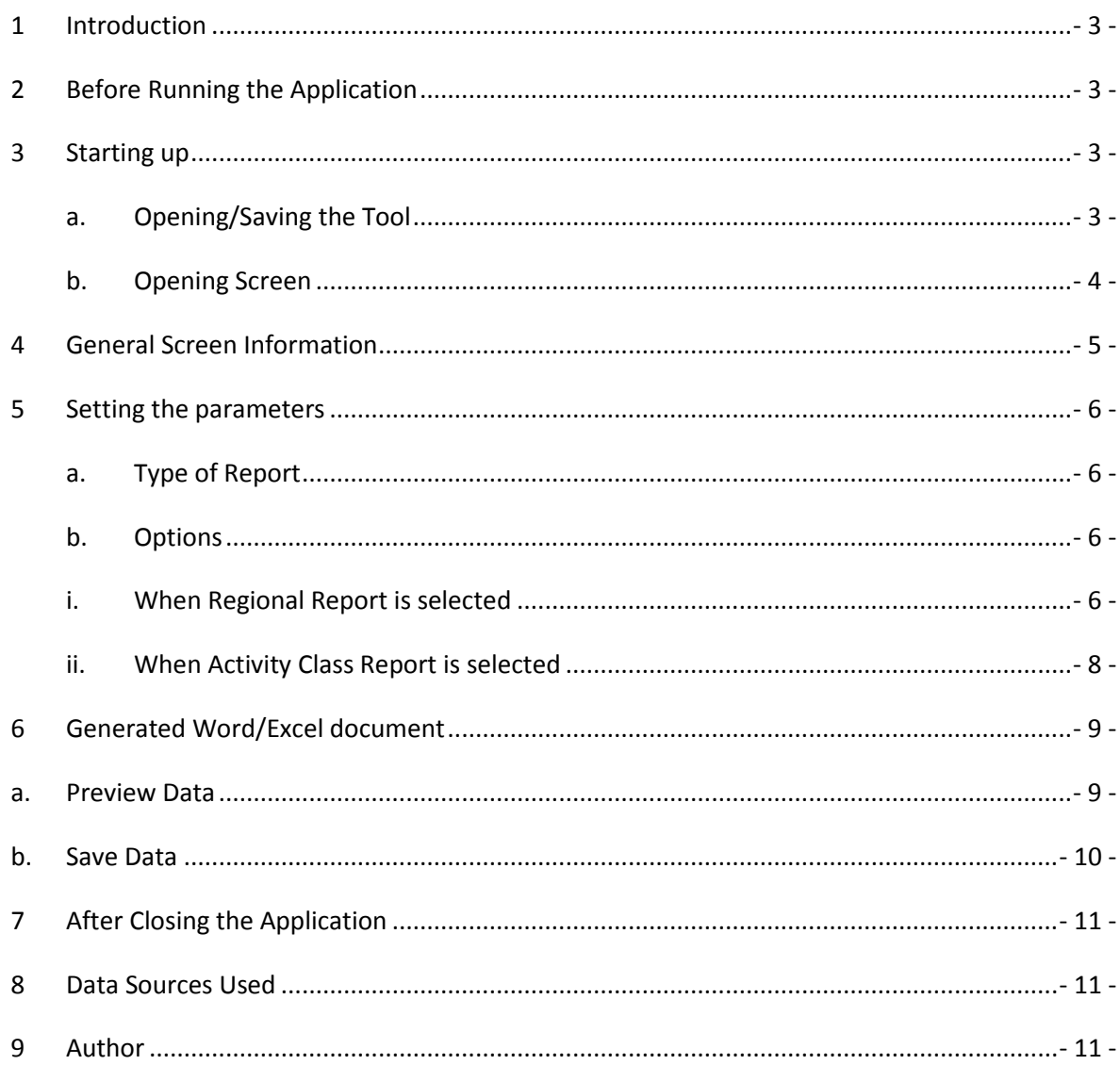

## **1 Introduction**

The NLTP Activities Reporting Tool generates reports containing tables based on project allocation data in LTP Online.

All relevant data from 2009 onwards is available. Updated data will be included in the tool after a NZTA review. The user will be able to report on progress between reviews.

The tool is an Excel workbook. The workbook contains a macro that automatically runs when the workbook is opened.

## **2 Before Running the Application**

To allow the program to run properly it is necessary to **close all Excel applications.**

As the program is an Excel based application itself it could confuse any open Excel workbooks with the one containing the NLTP Data. To ensure this does not happen, please close all Excel applications before running the NLTP Activities Reporting Tool.

You are now ready to use the NLTP Activities Reporting Tool.

## **3 Starting up**

The tool will start automatically after the link on web site is activated.

#### *a. Opening/Saving the Tool*

After clicking on the link the user has to decide of it wants to Save or Open the application.

- 1. If the user chooses Open the tool will run on the internet and will extract data from the NZTA central server for each set of tables.
- 2. If the user chooses Save a copy of the tool will be downloaded on the user's personal computer. Although the tool will work fine, the data that is used for tables is static and cannot be updated. There is a risk that outdated information is used as the information tends to change over time (after each review).

It is recommended to Open the application as this will ensure the latest data is used for all tables.

**Note:** After clicking 'Open' or 'Save' the user might be asked to 'enable Macros'. This is dependent on the settings of the security level of the user's computer. The tool will only function if the Macros are enabled.

#### *b. Opening Screen*

When the Tool starts the following screen will appear:

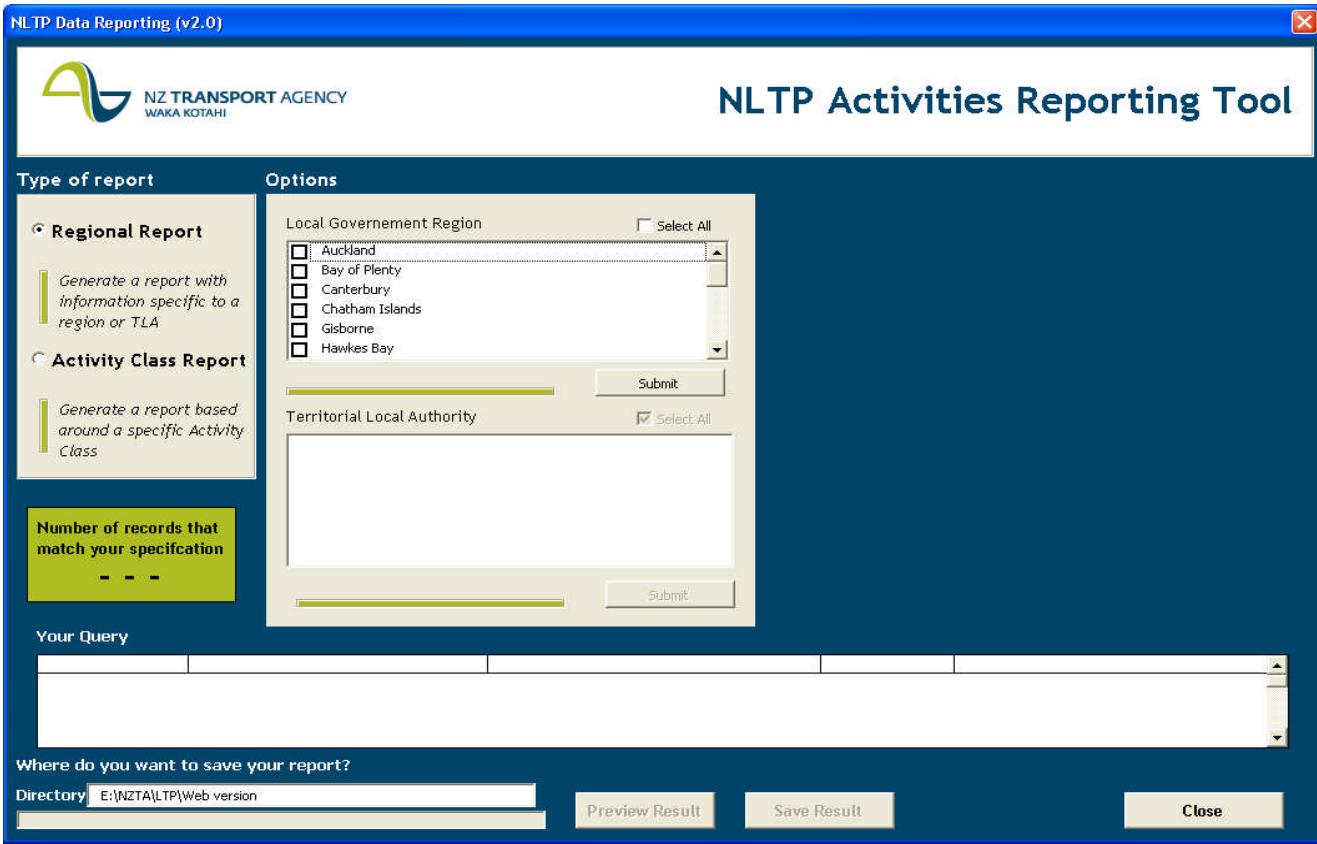

*Picture 1 – Start up screen*

This is screen is the front end of the application and allows the user to determine the type tables it wants to generate.

All parameters should be set within this screen before the Word and/or Excel document is created.

## **4 General Screen Information**

The main screen contains a few fields that are useful for the user throughout the entire process of generating a NLTP Activities report.

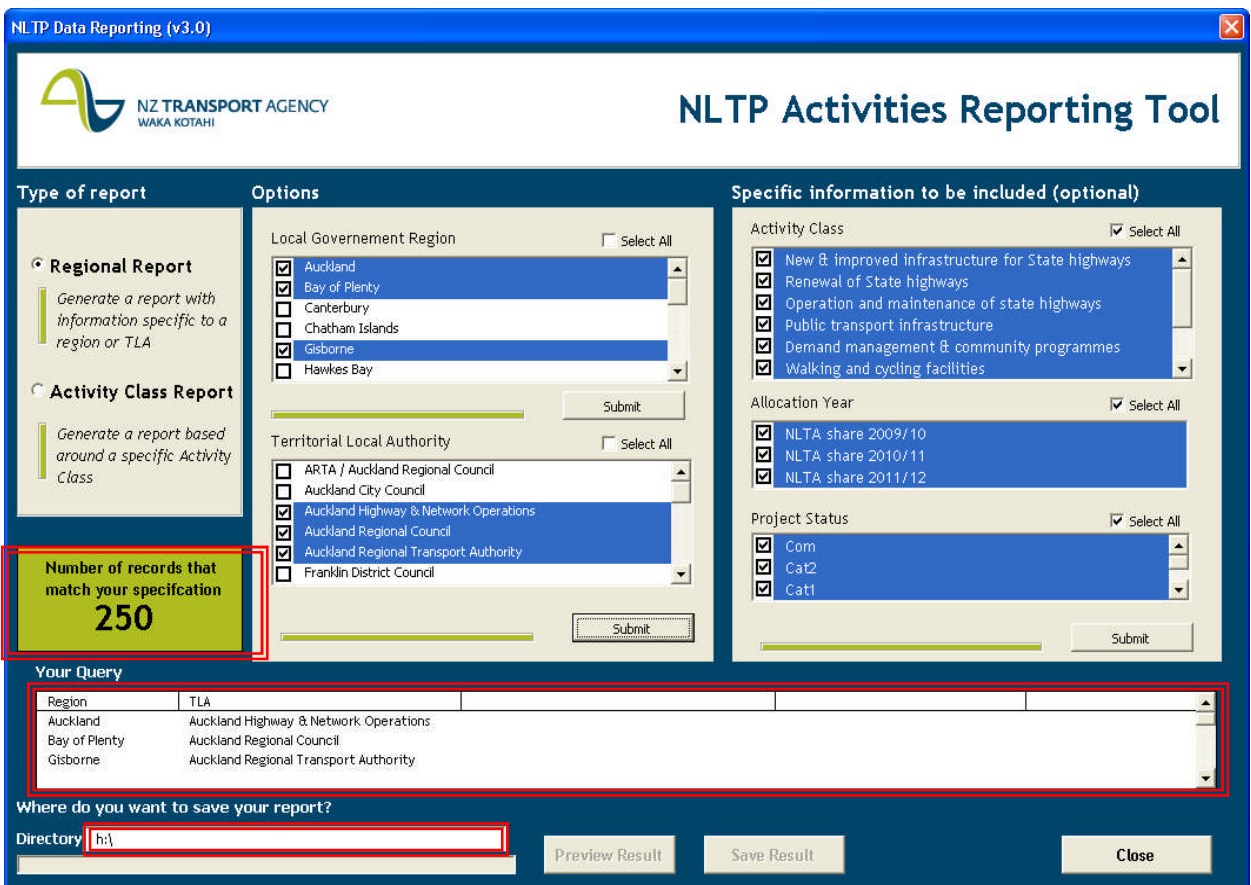

*Picture 2 – General Screen Information*

- 1- The green box on the left keeps track of the number of records (projects) that match your specification.
- 2- The white box labelled 'Your Query' keeps track of the fields you have selected for your query.
- 3- The box 'Directory' allows you to enter the location you want to save your report in. The directory path should always have the following structure "*DRIVE' + :\ + 'DIRECTORY '\"*

Please ensure the directory path is entered properly before saving any results.

## **5 Setting the parameters**

The user should now set different parameters before the Word and/or Excel document containing the result table is created.

#### *a. Type of Report*

This is the field where the user can choose the type of report it wants to generate. The types of reports are all based around the same data sources. Each type of report provides a different start point for generating a report.

The following can be reported on:

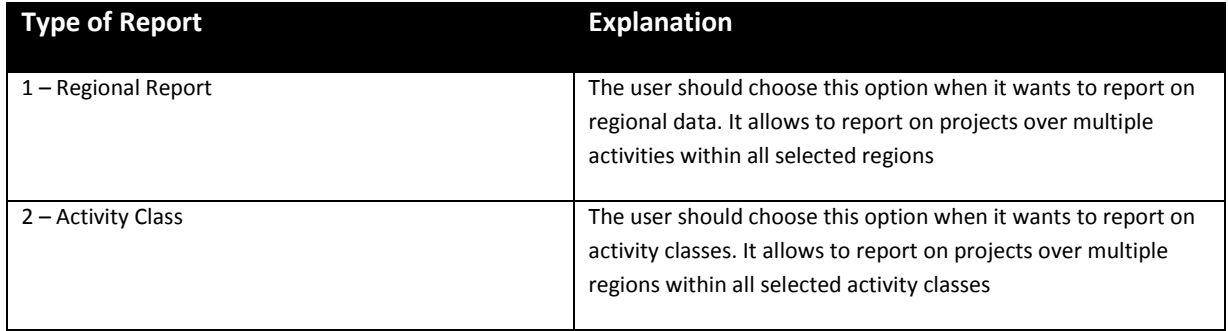

*Table 1 –Type of Report*

#### *b. Options*

The following options need to be chosen in sequence to allow for the tool to generate a result!

#### *i. When* **Regional Report** *is selected*

The user can select the regions it wants to report on.

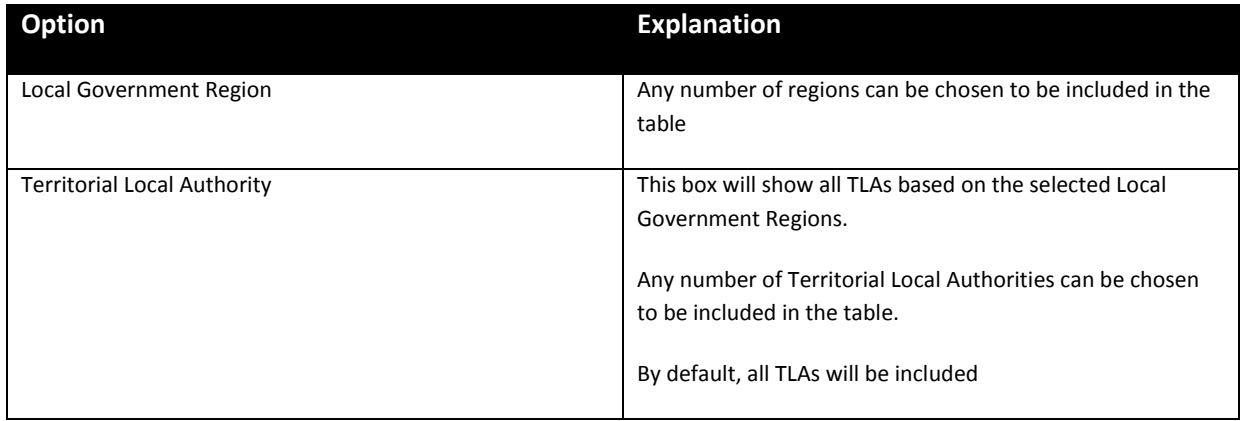

*Table 2 –Type of Options (1)*

After submitting the Territorial Local Authority the following section on the base screen will appear:

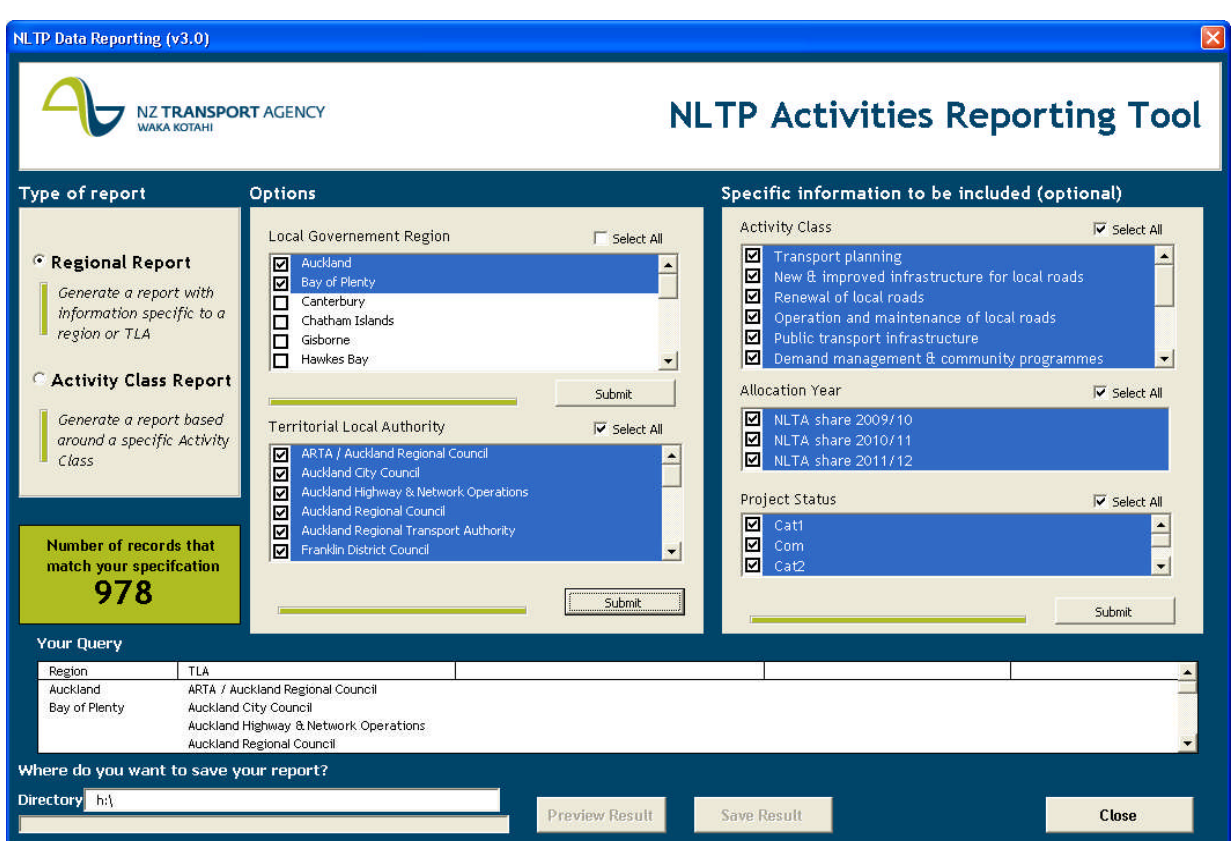

*Picture 3 – General Screen after TLA information is submitted*

NB: All data in the boxes on the right are based on the selected TLAs. The boxes will only include information relevant to those Territorial Local Authorities

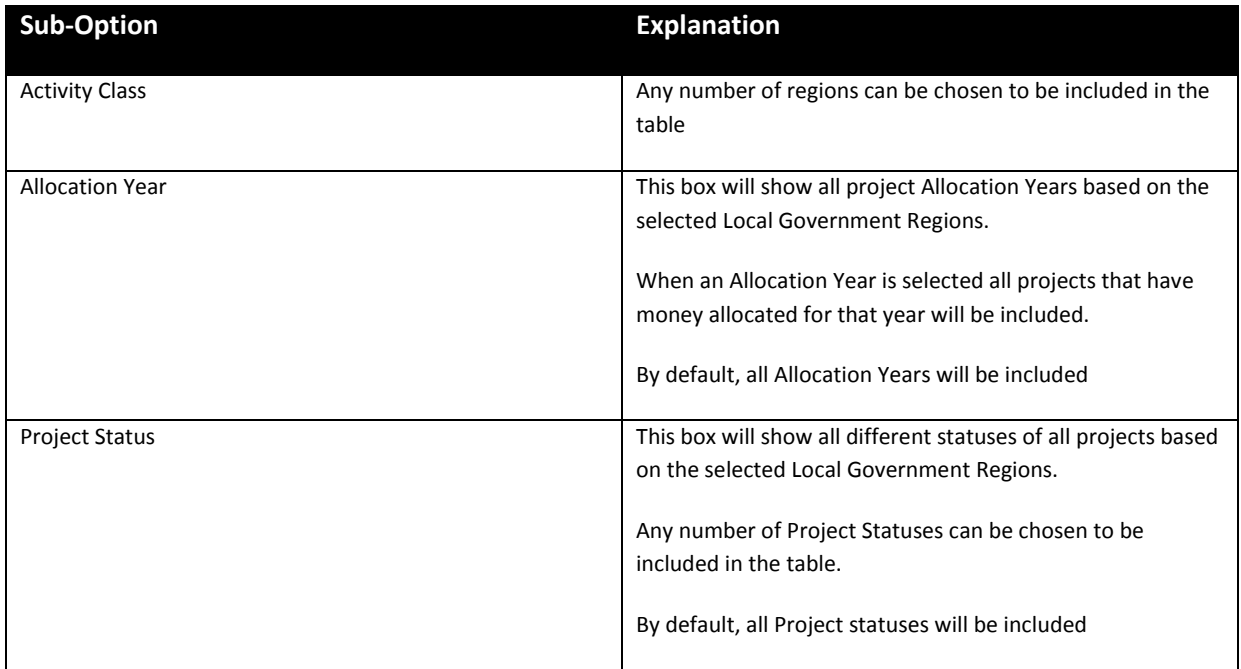

*Table 3 –Type of Sub-Options*

#### *ii. When* **Activity Class Report** *is selected*

The user can now select the activity classes it wants to report on.

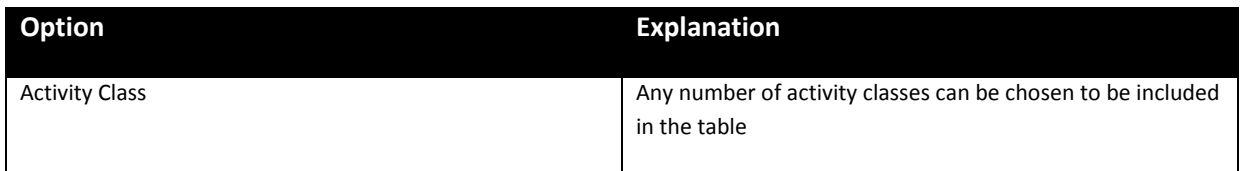

*Table 4 –Type of Options (2)*

After submitting the Activity Class the following section on the base screen will appear:

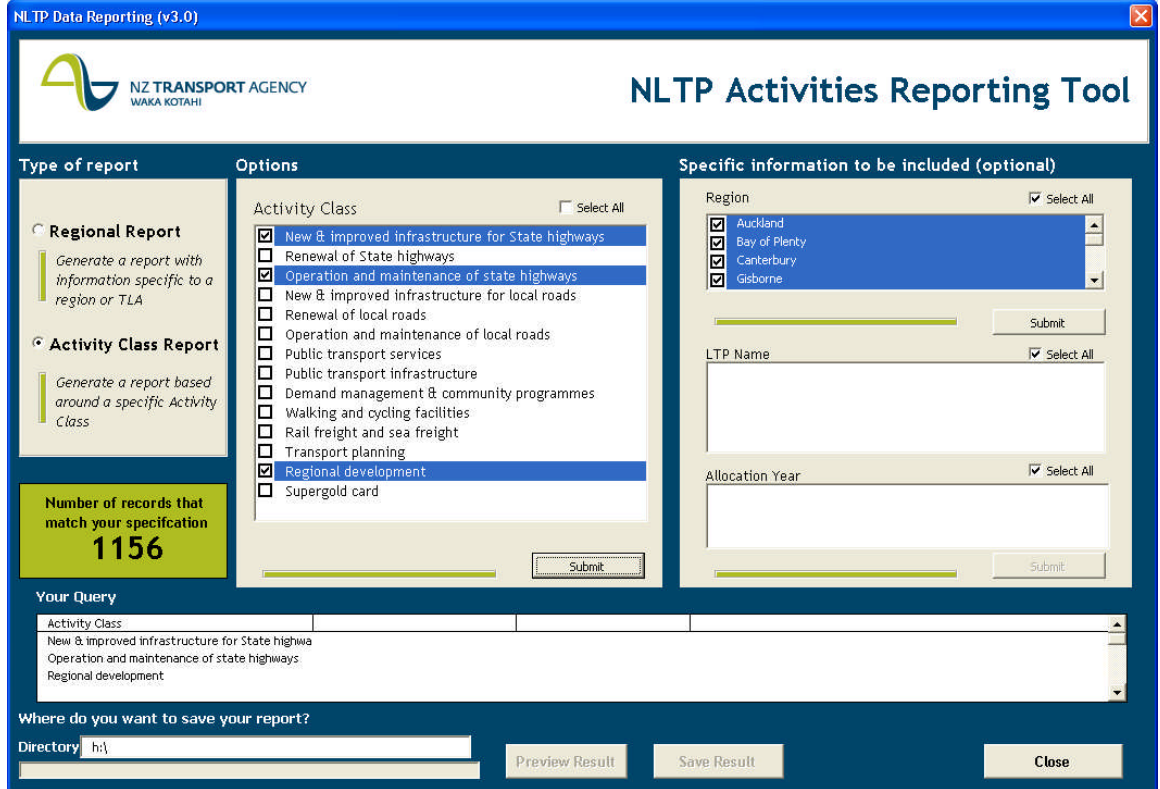

*Picture 4 – General Screen after Activity Class information is submitted*

NB: Data in the box 'Regions' on the right is based on the selected Activity Classes. The boxes will only include information relevant to those Activity Classes.

| <b>Sub-Option</b>      | <b>Explanation</b>                                                                                                    |
|------------------------|----------------------------------------------------------------------------------------------------|
| Region                 | Any number of regions can be chosen to be included in the<br>table                                                                                                    |
| LTP Name               | This box will show all TLAs based on the selected Regions.<br>Any number of Territorial Local Authorities can be chosen<br>to be included in the table.<br>By default, all TLAs will be included                                                                         |
| <b>Allocation Year</b> | This box will show all project Allocation Years based on the<br>selected Local Government Regions.<br>When an Allocation Year is selected all projects that have<br>money allocated for that year will be included.<br>By default, all Allocation years will be included |

*Table 4 –Type of Sub-Options (2)*

## **6 Generated Word/Excel document**

After setting all parameters the 'Preview Data' and 'Save Data' buttons on the bottom of the screen will be enabled.

## **a. Preview Data**

The preview Data button will trigger the following screen to appear:

| You entered the following query:                                                                                                |                                                                                                    |                                                        |                                                                                                    |                                                                                                    |                                                                                                    |                                                  |
|----------------------------------------------------------------------------------------------------|----------------------------------------------------------------------------------------------------|--------------------------------------------------------|----------------------------------------------------------------------------------------------------|----------------------------------------------------------------------------------------------------|----------------------------------------------------------------------------------------------------|--------------------------------------------------|
| TLA                                                                                                    | Activity                                                                                                    |                                                        |                                                                                                    |                                                                                                    | Status                                                                                                    |                                                  |
| ARTA / Auckland Regional Council<br>Auckland City Council<br>Auckland Highway & Network Operations<br>Auckland Regional Council | Transport planning                                                                                                    |                                                        |                                                                                                    |                                                                                                    | Cat1<br>Com<br>Cat2<br>Reserve                                                                                                    |                                                  |
| Organisation                                                                                                    |                                                                                                    | Project                                                |                                                                                                    | Phase                                                                                                    |                                                                                                    |                                                  |
|                                                                                                    |                                                                                                    |                                                        |                                                                                                    |                                                                                                    |                                                                                                    |                                                  |
|                                                                                                    |                                                                                                    |                                                        |                                                                                                    |                                                                                                    |                                                                                                    |                                                  |
|                                                                                                    |                                                                                                    |                                                        |                                                                                                    |                                                                                                    |                                                                                                    |                                                  |
|                                                                                                    |                                                                                                    |                                                        |                                                                                                    |                                                                                                    |                                                                                                    |                                                  |
|                                                                                                    |                                                                                                    |                                                        |                                                                                                    |                                                                                                    |                                                                                                    |                                                  |
|                                                                                                    |                                                                                                    |                                                        |                                                                                                    |                                                                                                    |                                                                                                    |                                                  |
|                                                                                                    |                                                                                                    |                                                        |                                                                                                    |                                                                                                    |                                                                                                    |                                                  |
|                                                                                                    |                                                                                                    |                                                        |                                                                                                    |                                                                                                    |                                                                                                    |                                                  |
|                                                                                                    |                                                                                                    |                                                        |                                                                                                    |                                                                                                    |                                                                                                    |                                                  |
|                                                                                                    |                                                                                                    |                                                        |                                                                                                    |                                                                                                    |                                                                                                    |                                                  |
| Auckland Highway & Network Operations                                                                                           |                                                                                                    |                                                        |                                                                                                    |                                                                                                    |                                                                                                    |                                                  |
| Auckland Highway & Network Operations                                                                                           |                                                                                                    |                                                        |                                                                                                    | Study                                                                                                    |                                                                                                    |                                                  |
| Auckland Highway & Network Operations                                                                                           |                                                                                                    |                                                        |                                                                                                    | Study                                                                                                    |                                                                                                    |                                                  |
|                                                                                                    |                                                                                                    |                                                        |                                                                                                    |                                                                                                    |                                                                                                    |                                                  |
|                                                                                                    | ARTA / Auckland Regional Council<br>Auckland City Council<br>Auckland City Council<br>Auckland City Council<br>Auckland City Council<br>Auckland City Council<br><b>Auckland City Council</b><br><b>Auckland City Council</b><br><b>Auckland City Council</b><br><b>Auckland City Council</b><br>Auckland Highway & Network Operations | Based on your query the following table was generated: | <b>CBD PT Integration</b><br>2009-12 Transport model<br>2009-12 Bus priority framework<br>2009-12 POA Rail Freight Study<br>Freight Priority Strategy | Year<br>Regional land 15 - Transport planning managem<br>2009-12 Strategic transport studies<br>2009-12 Crash Reduction Studies<br>2009-12 State Highway Related Studies<br>2009-12 On-street parking pricing & managem<br>Activity Management Plans 2009/12<br>Wellsford Town Centre Transportation Study<br>Helensville Town Centre Transportation Study | NLTA share 2009/10<br>NLTA share 2010/11<br>NLTA share 2011/12<br>Implementation<br>Study<br>Study<br>Study<br>Study<br>Study<br>Study<br>Study<br>Study<br>Study<br>Study<br>Mt Wellington to CMJ Dynamic Traffic Manager Study | <b>NZ TRANSPORT AGENCY</b><br><b>WAKA KOTAHI</b> |

*Picture 5 – Preview Result Screen*

The screen shows the user selected query as well as the results as it will be saved. The preview option is useful if the user wants to include or exclude different projects based on the output. The user has the opportunity to revisit the parameters settings after previewing the data.

## **b. Save Data**

After choosing 'Save Data' the user will be provided with the option to choose the format in which the data will be saved.

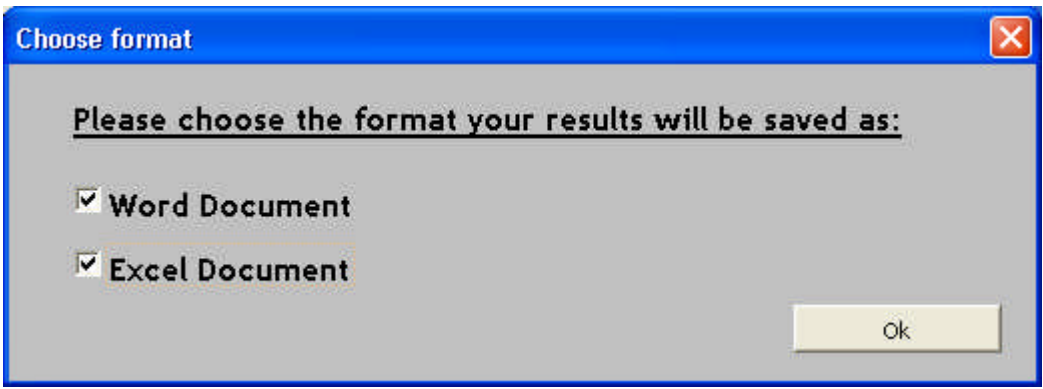

*Picture 6 – Choose format Screen*

The user can choose to save the output as Word and/or Excel document.

Either of the option will generate a document contain the exact same information as shown on the preview screen. The Excel document has as advantage that it allows the user to manipulate the data.

The following message will appear after the Word and/or Excel document are generated:

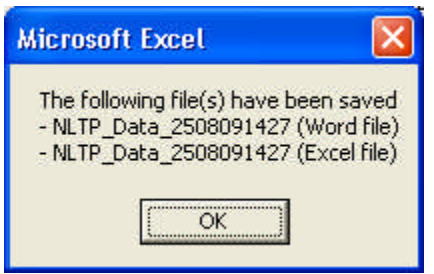

*Picture 7 – Saved files Result Screen*

The directory where these files can be found is determined by the directory path as input by the user (see section 4).

## **7 After Closing the Application**

When the user is finished using the application it can be terminated by clicking the 'Close' button or the cross in the right top corner.

Dependant on the settings on the computer the user will be asked to save any changes in the workbook. The No button should be selected as the workbook should not be altered.

Note: **Make sure you close Excel before you run the application again**.

## **8 Data Sources Used**

The most up-to-date information from LTP Online is used for all calculations. As soon as reviews are completed in LTP Online and approved by the National Office the web data is updated. The created tables are therefore always based on the latest approved data.

#### **9 Author**

Prepared for the **NZTA Programmes Funding and Assessment Group** by:

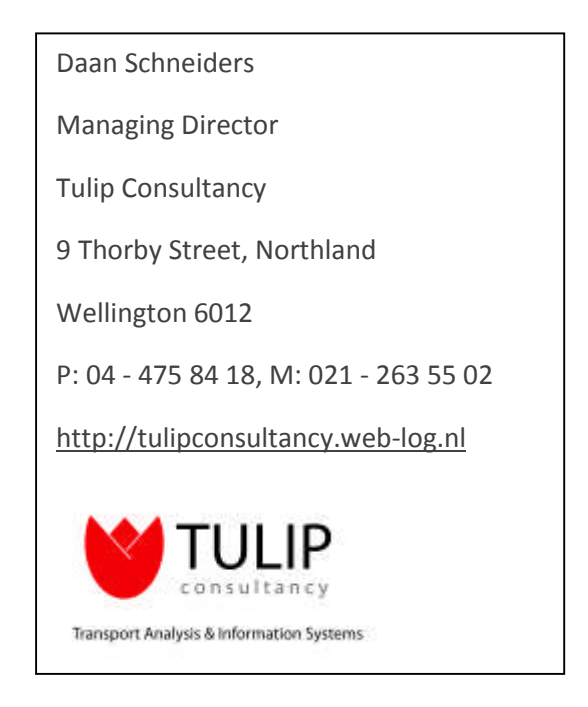